Descripción general del PC portátil Guía del usuario

© Copyright 2007 Hewlett-Packard Development Company, L.P.

Windows es una marca comercial registrada de Microsoft Corporation en los Estados Unidos. Bluetooth es una marca comercial de su propietario utilizada por Hewlett-Packard Company bajo licencia. El logotipo SD es una marca comercial de su propietario.

La información contenida en el presente documento está sujeta a cambios sin previo aviso. Las únicas garantías para los productos y servicios de HP están estipuladas en las declaraciones expresas de garantía que acompañan a dichos productos y servicios. La información contenida en este documento no debe interpretarse como una garantía adicional. HP no se responsabilizará por errores técnicos o de edición ni por omisiones contenidas en el presente documento.

Primera edición: julio de 2007

Número de referencia del documento: 448439-E51

### **Aviso de advertencia de seguridad**

**¡ADVERTENCIA!** Para reducir la posibilidad de lesiones relacionadas con el calor o el sobrecalentamiento del equipo, no lo coloque directamente sobre su regazo ni obstruya los conductos de aire del equipo. Use el equipo sólo sobre una superficie plana y sólida. No permita que ninguna superficie dura, como una impresora opcional adyacente, o una superficie blanda, como cojines, alfombras o ropa, bloqueen el flujo de aire. Tampoco permita que el adaptador de CA entre en contacto con la piel o una superficie blanca, como almohadas, alfombras o ropa, durante el funcionamiento. Este equipo y el adaptador de CA cumplen los límites de temperatura de superficie para usuarios que dispone el Estándar internacional para la seguridad del equipamiento de tecnologías de la información (IEC 60950).

## Tabla de contenido

### 1 Identificación del hardware

### 2 Componentes

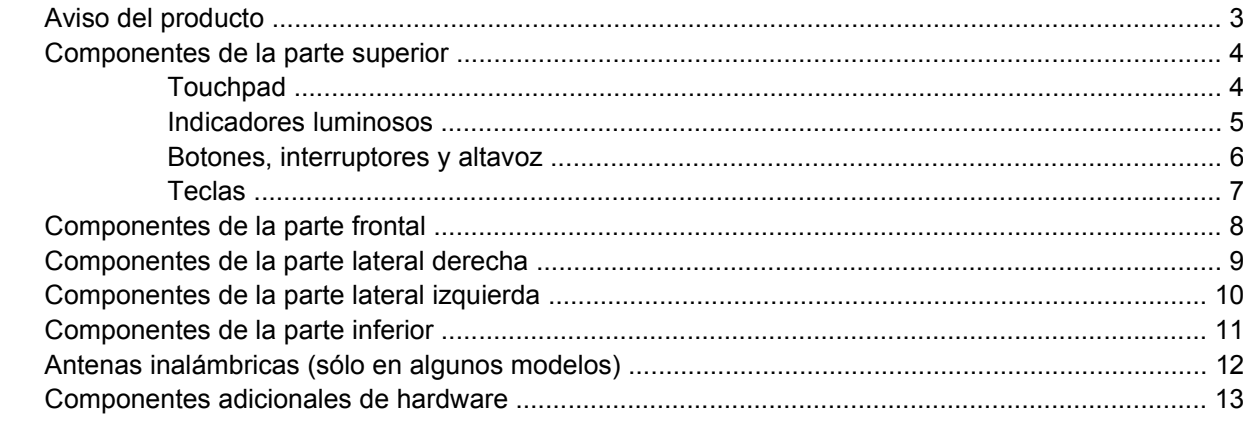

### 3 Etiquetas

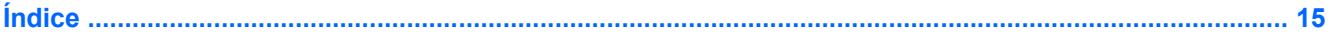

## <span id="page-6-0"></span>**1 Identificación del hardware**

Para ver una lista del hardware instalado en el equipo, siga estos pasos:

- **1.** Seleccione **Inicio > Equipo > Propiedades del sistema**.
- **2.** En el panel izquierdo, haga clic en **Administrador de dispositivos**.

También puede añadir hardware o modificar configuraciones de dispositivos con el Administrador de dispositivos.

**NOTA:** Windows® incluye el recurso Control de cuentas de usuario para mejorar la seguridad de su equipo. Es posible que se le solicite su permiso o contraseña para tareas como la instalación de aplicaciones, ejecución de utilidades o alteración de configuración de Windows. Consulte la Ayuda de Windows para obtener más información.

# <span id="page-7-0"></span>**2 Componentes**

### <span id="page-8-0"></span>**Aviso del producto**

Esta guía del usuario describe los recursos que son comunes a la mayoría de los modelos. Puede ser que algunos recursos no se encuentren disponibles en su equipo.

### <span id="page-9-0"></span>**Componentes de la parte superior**

### **Touchpad**

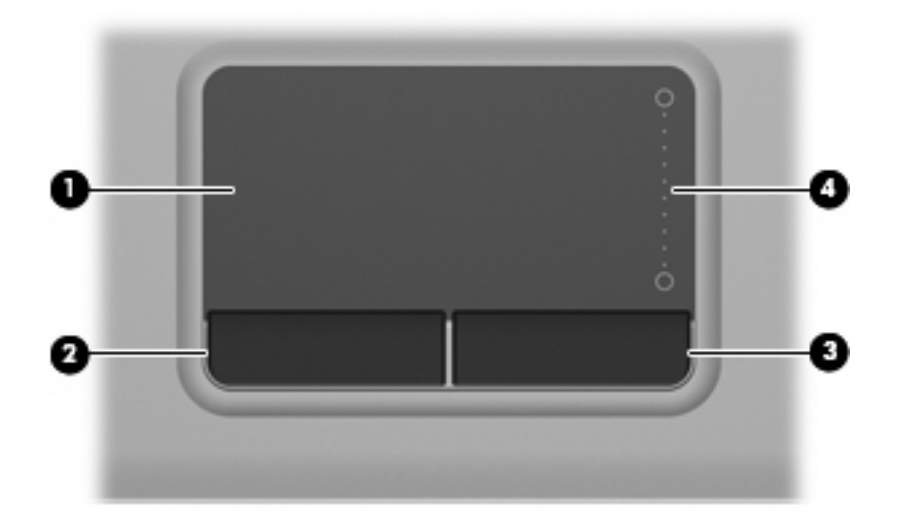

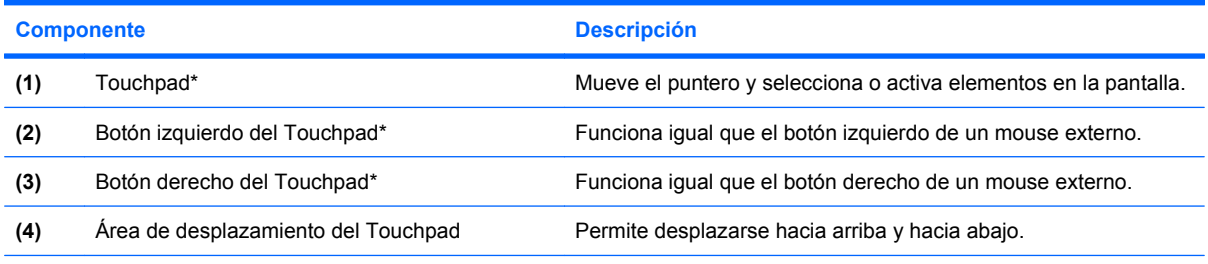

\*Esta tabla describe las configuraciones de fábrica. Para visualizar o modificar las preferencias del dispositivo señalador, seleccione **Inicio > Panel de control > Hardware y sonido > Mouse**.

### <span id="page-10-0"></span>**Indicadores luminosos**

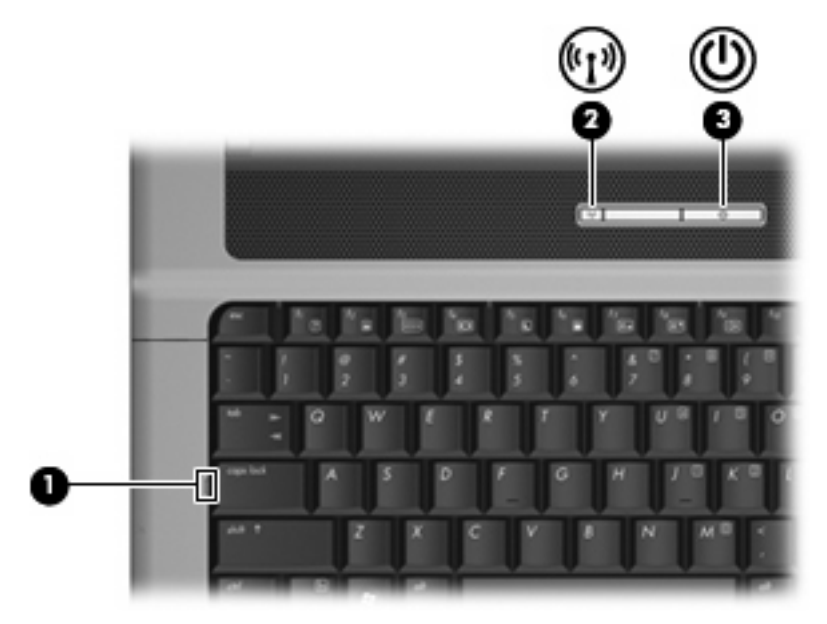

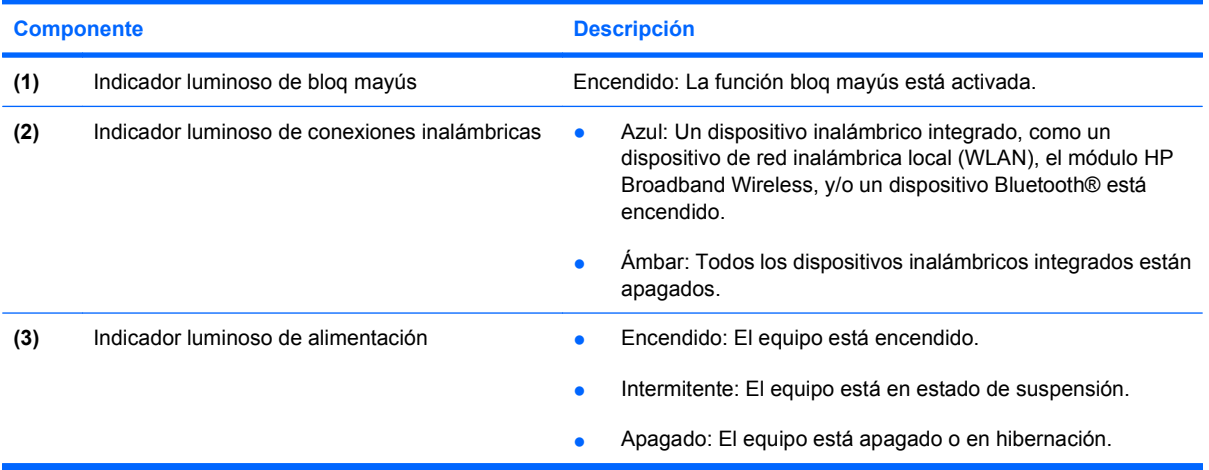

### <span id="page-11-0"></span>**Botones, interruptores y altavoz**

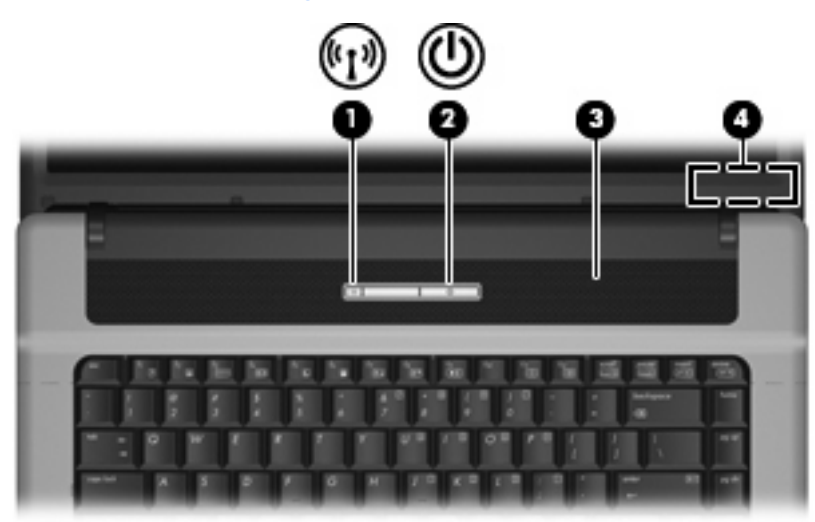

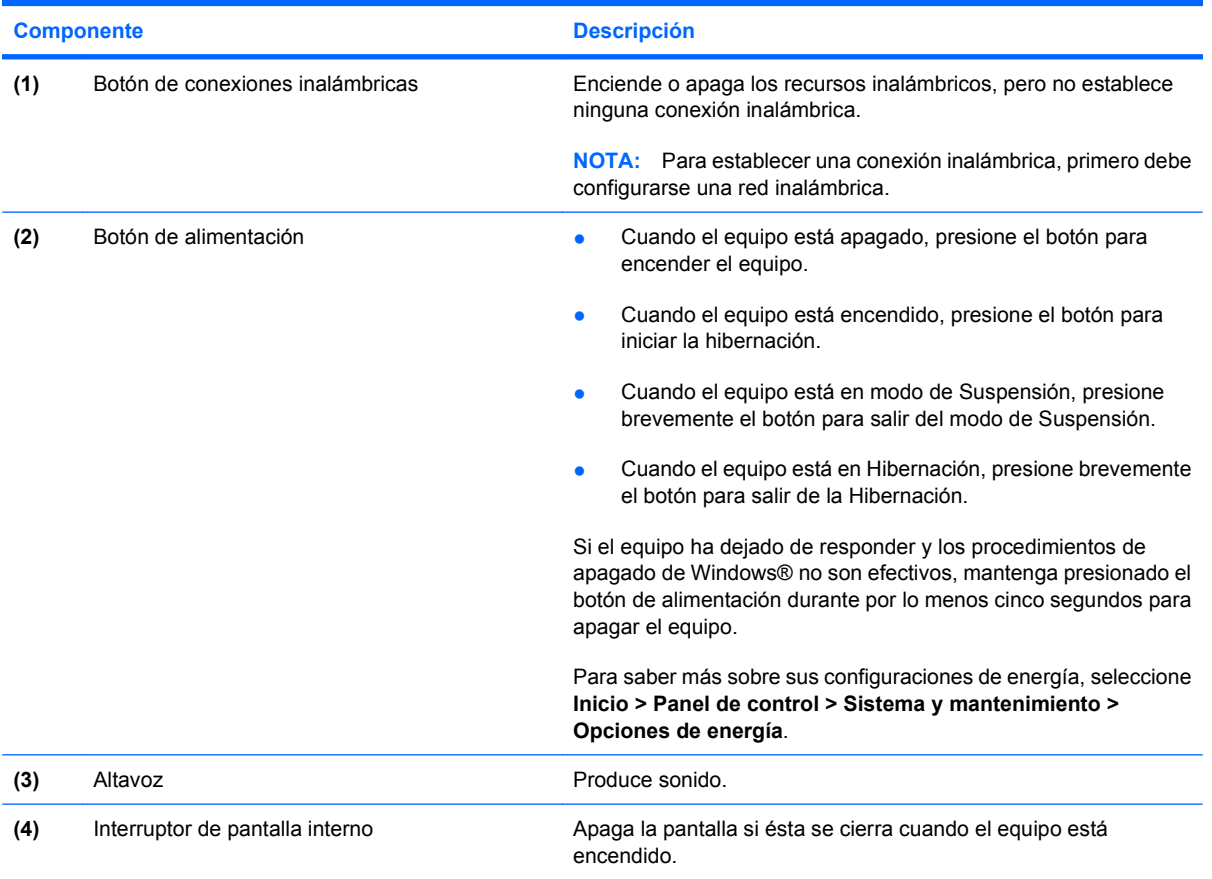

### <span id="page-12-0"></span>**Teclas**

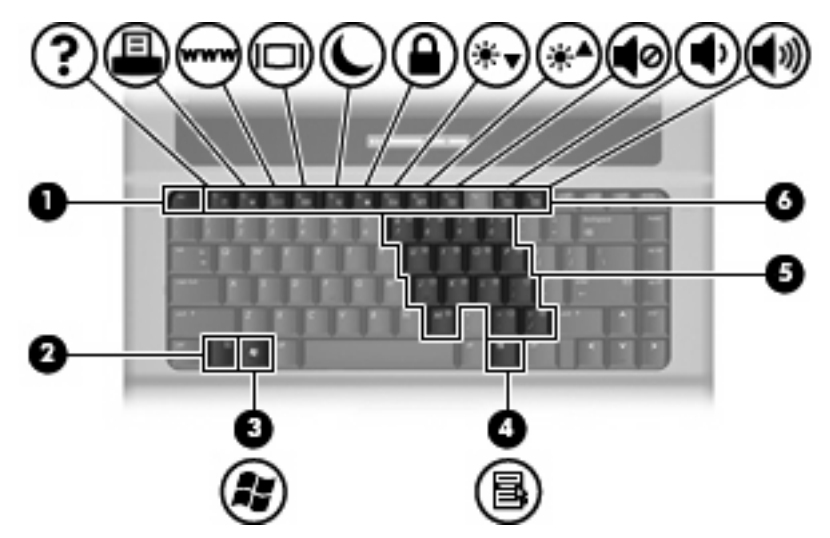

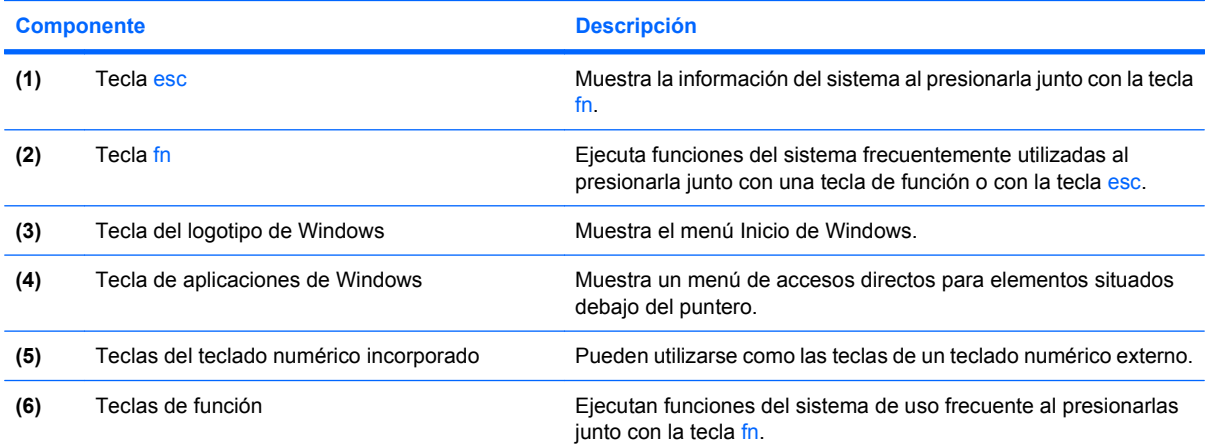

## <span id="page-13-0"></span>**Componentes de la parte frontal**

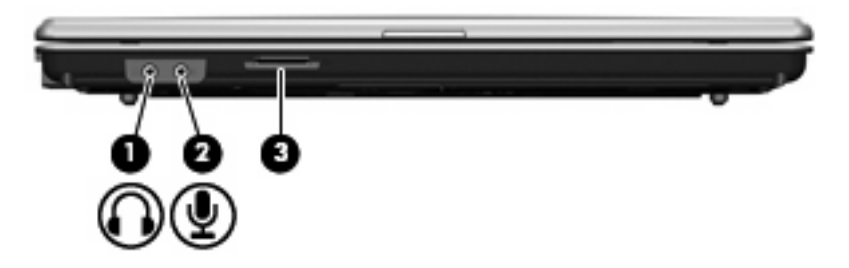

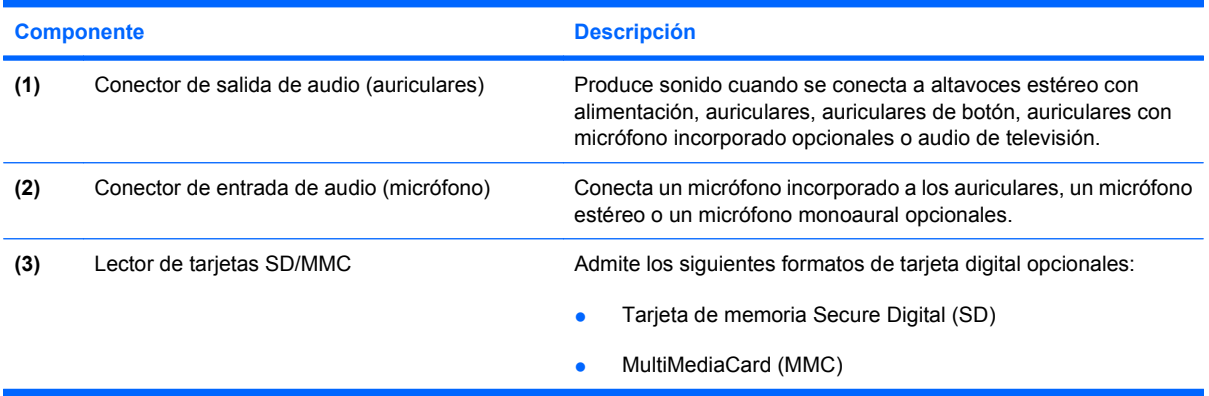

## <span id="page-14-0"></span>**Componentes de la parte lateral derecha**

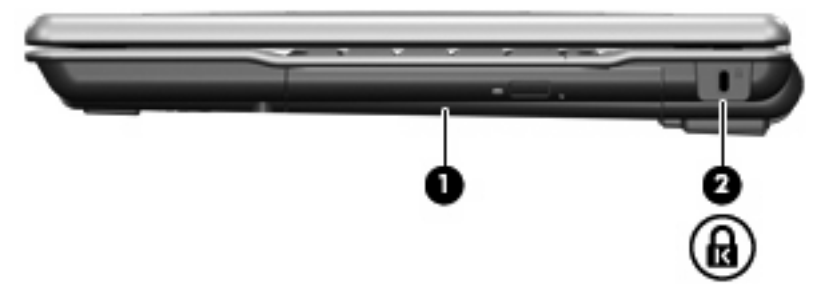

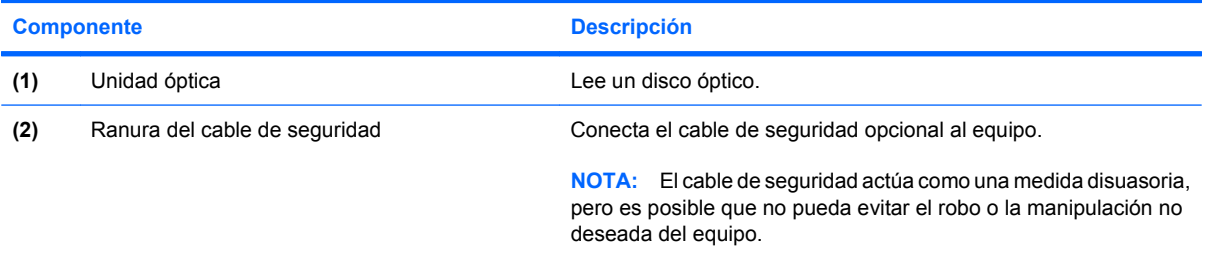

### <span id="page-15-0"></span>**Componentes de la parte lateral izquierda**

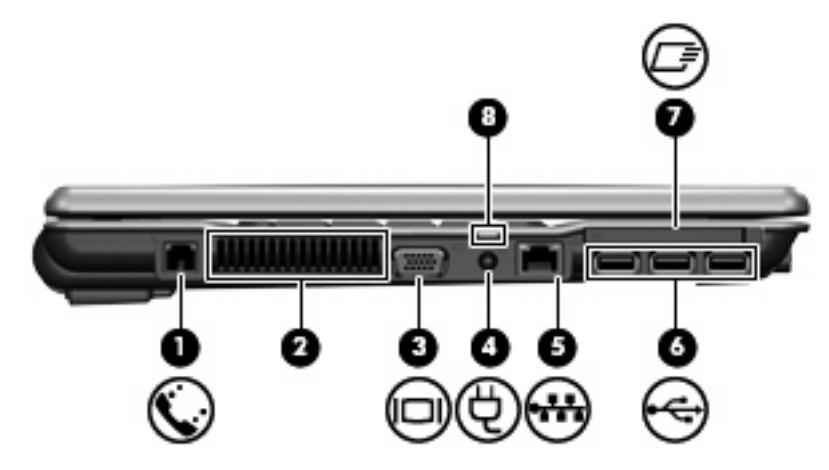

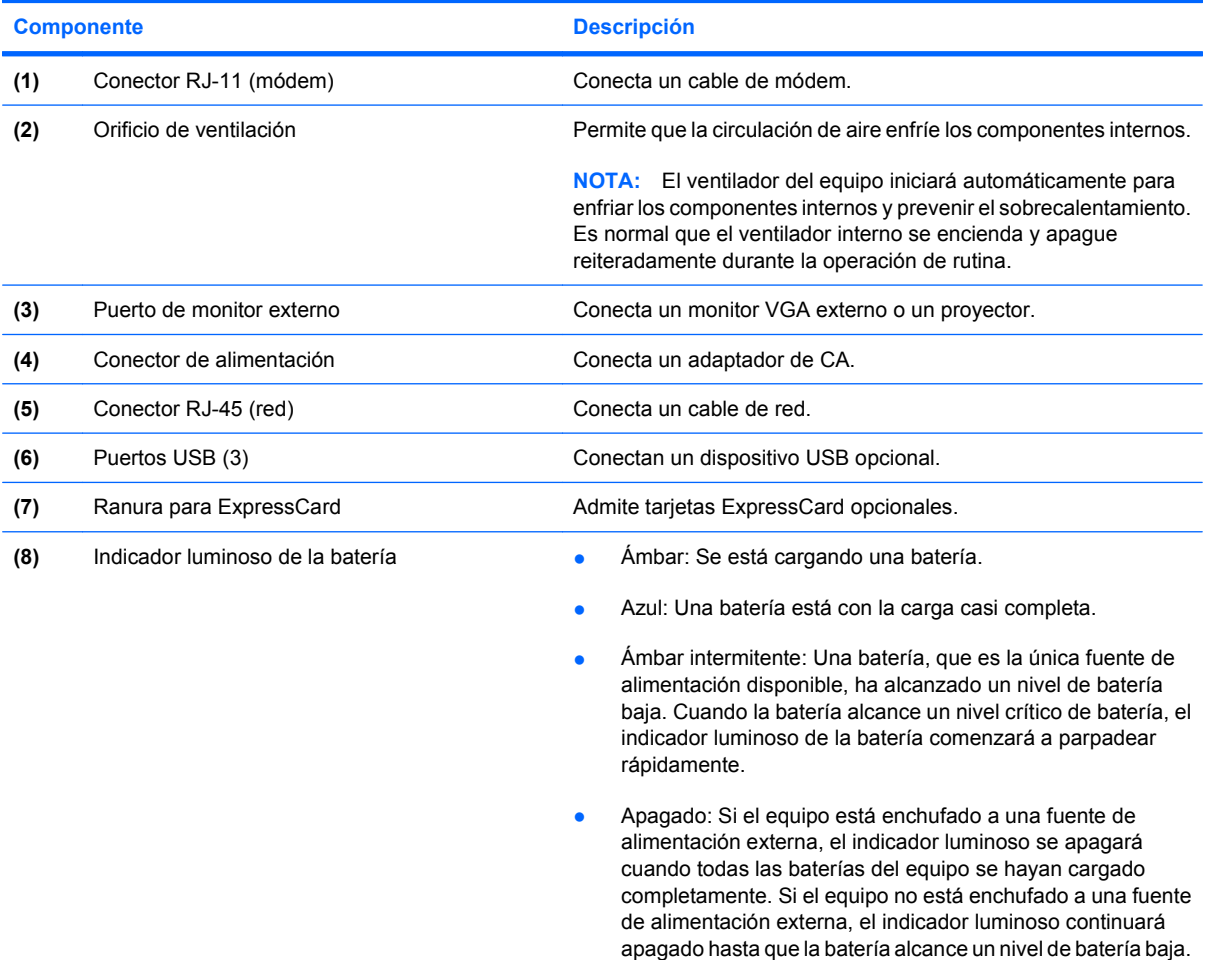

## <span id="page-16-0"></span>**Componentes de la parte inferior**

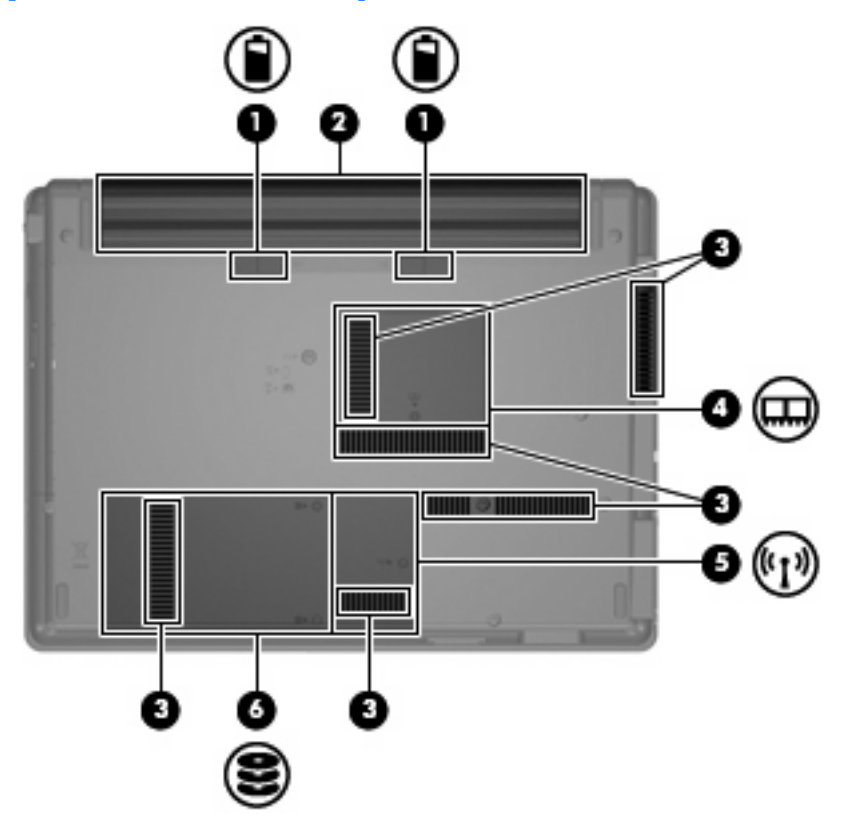

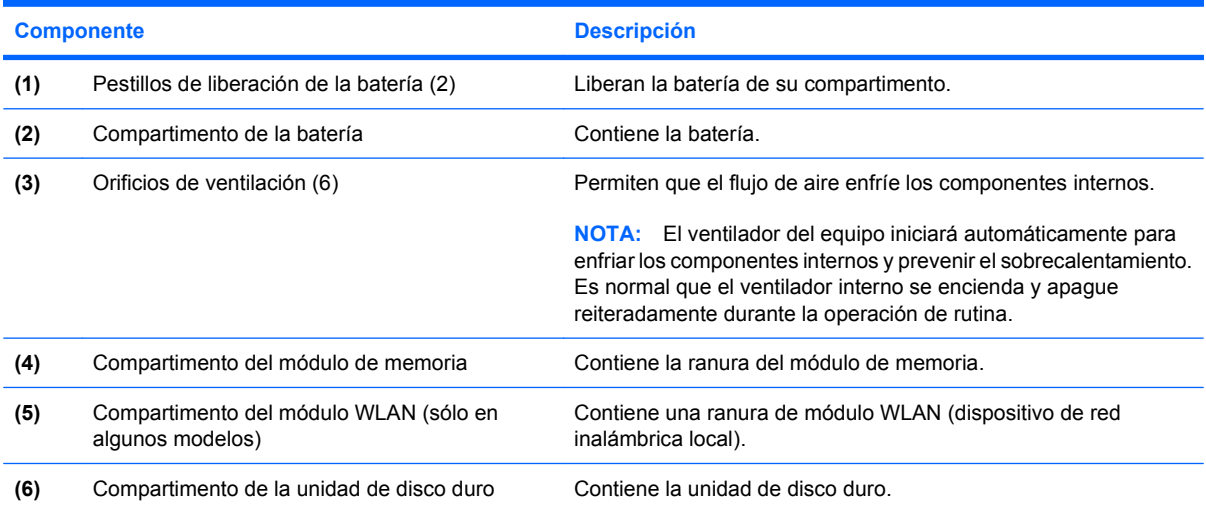

### <span id="page-17-0"></span>**Antenas inalámbricas (sólo en algunos modelos)**

En algunos modelos de equipo, hay al menos dos antenas que envían y reciben señales de uno o varios dispositivos inalámbricos. Estas antenas no son visibles desde el exterior del equipo.

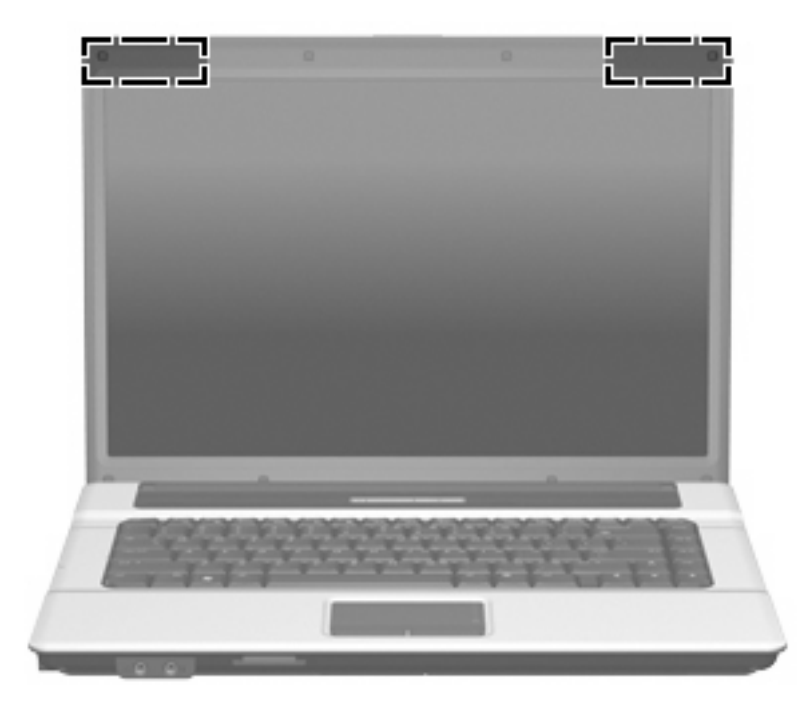

**FY NOTA:** Para lograr una transmisión óptima, mantenga el entorno de las antenas libre de obstáculos.

Para ver información sobre reglamentación de dispositivos inalámbricos, consulte la sección de *Avisos normativos, de seguridad y medioambientales* que se aplica a su país. Estos avisos se encuentran en Ayuda y soporte técnico.

## <span id="page-18-0"></span>**Componentes adicionales de hardware**

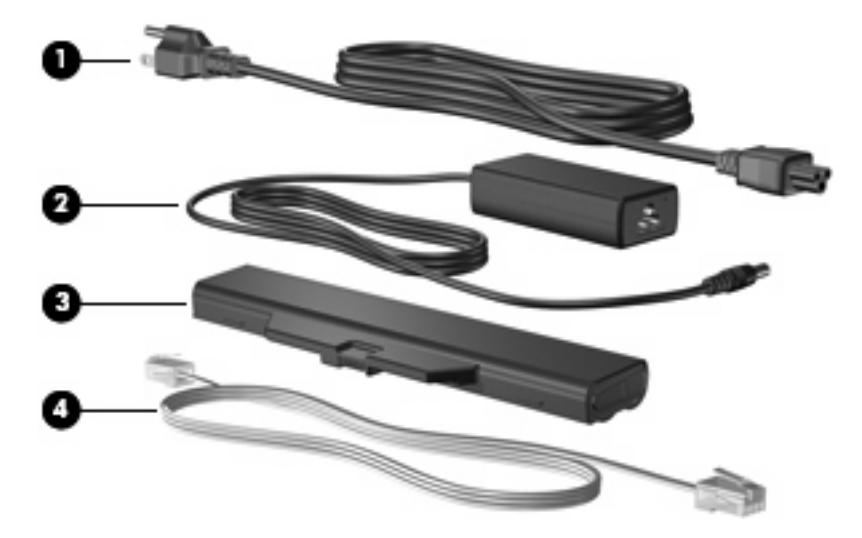

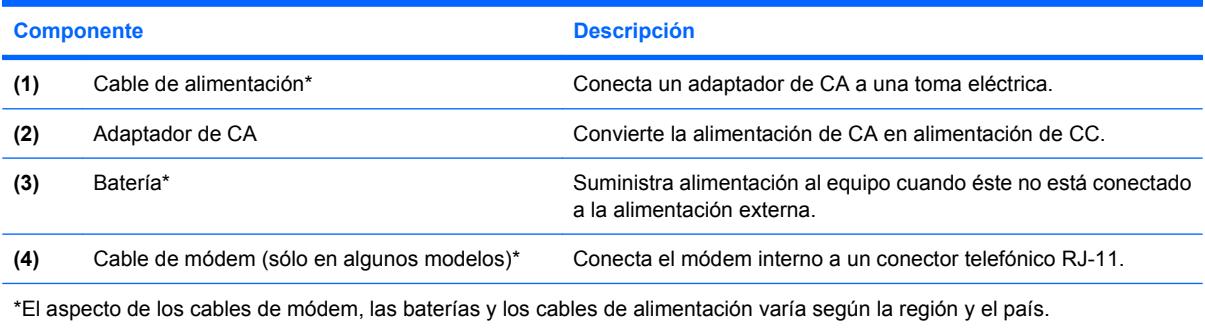

## <span id="page-19-0"></span>**3 Etiquetas**

Las etiquetas adheridas al equipo proporcionan información que podría ser necesaria para solucionar problemas del sistema o al realizar viajes al exterior con el equipo.

- Etiqueta de servicio: indica el nombre de serie y marca del producto, el número de serie (s/n) y el número de producto (p/n) del equipo. Tenga esta información a mano cuando se ponga en contacto con el soporte técnico. La etiqueta de servicio técnico está adherida a la parte inferior del equipo.
- Certificado de autenticidad de Microsoft®: contiene la clave del producto Windows®. Es posible que necesite la clave del producto para solucionar problemas del sistema operativo o actualizarlo. Este certificado está adherido a la parte inferior del equipo.
- Etiqueta reglamentaria: suministra la información normativa acerca del equipo. La etiqueta reglamentaria está adherida a la parte inferior del equipo.
- Etiqueta de aprobación de módem: proporciona información acerca del módem y enumera las marcas de aprobación de agencias requeridas por algunos países en los cuales el módem ha sido aprobado para su uso. Es posible que necesite esta información cuando viaje al exterior. La etiqueta de aprobación del módem está adherida a la parte interior del compartimento de la unidad de disco duro.
- Etiquetas de certificación inalámbrica (sólo en algunos modelos): proporcionan información sobre dispositivos inalámbricos opcionales y las certificaciones de aprobación de algunos países en los cuales se ha aprobado el uso de los dispositivos. Un dispositivo opcional puede ser un dispositivo de red inalámbrica local (WLAN), como un módulo HP Broadband Wireless, o un dispositivo Bluetooth® opcional.Si su modelo de equipo incluye uno o más dispositivos inalámbricos, se incluye también una o más etiquetas de certificación junto con éste. Es posible que necesite esta información cuando viaje al exterior. Las etiquetas de certificación inalámbrica están adheridas en la parte interior del compartimento del módulo de memoria.

## <span id="page-20-0"></span>**Índice**

### **A**

adaptador de CA, identificación [13](#page-18-0) alimentación, cable [13](#page-18-0) altavoz, identificación [6](#page-11-0) antenas [12](#page-17-0) antenas inalámbricas [12](#page-17-0) áreas de desplazamiento, TouchPad [4](#page-9-0)

### **B**

batería, compartimento [11,](#page-16-0) [14](#page-19-0) batería, identificación [13](#page-18-0) bloq mayús, identificación del indicador luminoso [5](#page-10-0) Bluetooth, etiqueta [14](#page-19-0) botón de alimentación, identificación [6](#page-11-0) botón de conexiones inalámbricas, identificación [6](#page-11-0) botones conexiones inalámbricas [6](#page-11-0) energía [6](#page-11-0) Touchpad [4](#page-9-0)

### **C**

cable de alimentación, identificación [13](#page-18-0) certificación de conexiones inalámbricas, etiqueta [14](#page-19-0) certificado de autenticidad, etiqueta [14](#page-19-0) Clave del producto [14](#page-19-0) compartimento módulo de memoria [11](#page-16-0) módulo WLAN [11](#page-16-0) compartimento de la unidad de disco duro, identificación [11](#page-16-0) compartimento del módulo WLAN, identificación [11](#page-16-0)

compartimento de módulo de memoria, identificación [11](#page-16-0) compartimentos batería [11](#page-16-0), [14](#page-19-0) unidad de disco duro [11](#page-16-0) componentes inferior [11](#page-16-0) lateral derecho [9](#page-14-0) lateral izquierdo [10](#page-15-0) parte frontal [8](#page-13-0) parte superior [4](#page-9-0) software adicional [13](#page-18-0) conector, alimentación [10](#page-15-0) conector de alimentación, identificación [10](#page-15-0) conector de entrada de audio (micrófono), identificación [8](#page-13-0) conector de los auriculares (salida de audio) [8](#page-13-0) conector de salida de audio (auriculares), identificación [8](#page-13-0) conectores entrada de audio (micrófono) [8](#page-13-0) RJ-11 (módem) [10](#page-15-0) RJ-45 (red) [10](#page-15-0) salida de audio (auriculares) [8](#page-13-0) conector RJ-11 (módem), identificación [10](#page-15-0) conector RJ-45 (red), identificación [10](#page-15-0)

### **D**

de viaje con el equipo etiqueta de aprobación del módem [14](#page-19-0) etiquetas de certificación de conexiones inalámbricas [14](#page-19-0) dispositivo WLAN [14](#page-19-0)

### **E**

etiqueta de aprobación del módem [14](#page-19-0) etiqueta de servicio técnico [14](#page-19-0) etiquetas aprobación del módem [14](#page-19-0) Bluetooth [14](#page-19-0) certificación de conexiones inalámbricas [14](#page-19-0) Certificado de autenticidad de Microsoft [14](#page-19-0) etiqueta de servicio técnico [14](#page-19-0) reglamentaria [14](#page-19-0) WLAN [14](#page-19-0)

### **I**

indicadores luminosos alimentación [5](#page-10-0) batería [10](#page-15-0) bloq mayús [5](#page-10-0) conexiones inalámbricas [5](#page-10-0) indicador luminoso de alimentación, identificación [5](#page-10-0) indicador luminoso de conexiones inalámbricas, identificación [5](#page-10-0) indicador luminoso de la batería, identificación [10](#page-15-0) información normativa etiqueta de aprobación del módem [14](#page-19-0) etiqueta reglamentaria [14](#page-19-0) etiquetas de certificación de conexiones inalámbricas [14](#page-19-0) interruptor de pantalla, identificación [6](#page-11-0) interruptor de pantalla interno, identificación [6](#page-11-0)

### **L**

lector de tarjetas SD/MMC, identificación [8](#page-13-0)

#### **M**

micrófono (entrada de audio), conector [8](#page-13-0) Microsoft, etiqueta del certificado de autenticidad [14](#page-19-0)

#### **N**

nombre y número de producto del equipo [14](#page-19-0) número de serie, equipo [14](#page-19-0)

#### **O**

operativo, sistema Clave del producto [14](#page-19-0) Etiqueta del certificado de autenticidad de Microsoft [14](#page-19-0) orificios de ventilación, identificación [10,](#page-15-0) [11](#page-16-0)

#### **P**

pestillos, liberación de la batería [11](#page-16-0) pestillos de liberación, batería [11](#page-16-0) pestillos de liberación de la batería, identificación [11](#page-16-0) puerto de monitor, externo [10](#page-15-0) puerto de monitor externo, identificación [10](#page-15-0) puertos monitor externo [10](#page-15-0) USB [10](#page-15-0) Puertos USB, identificación [10](#page-15-0)

#### **R**

ranura del cable de seguridad, identificación [9](#page-14-0) Ranura para ExpressCard, identificación [10](#page-15-0) ranuras cable de seguridad [9](#page-14-0) ExpressCard [10](#page-15-0) Lector de tarjetas SD/MMC [8](#page-13-0) módulo de memoria [11](#page-16-0) módulo WLAN [11](#page-16-0)

#### **T**

tecla de aplicaciones, Windows [7](#page-12-0)

tecla de aplicaciones de Windows, identificación [7](#page-12-0) tecla del logotipo de Windows, identificación [7](#page-12-0) tecla esc, identificación [7](#page-12-0) tecla fn, identificación [7](#page-12-0) teclas aplicaciones de Windows [7](#page-12-0) esc [7](#page-12-0) fn [7](#page-12-0) función [7](#page-12-0) logotipo de Windows [7](#page-12-0) teclado numérico [7](#page-12-0) teclas de función, identificación [7](#page-12-0) teclas del teclado numérico incorporado, identificación [7](#page-12-0) Touchpad botones [4](#page-9-0) identificación [4](#page-9-0) **TouchPad** áreas de desplazamiento [4](#page-9-0)

#### **U**

unidad óptica, identificación [9](#page-14-0)

#### **W**

WLAN, etiqueta [14](#page-19-0)

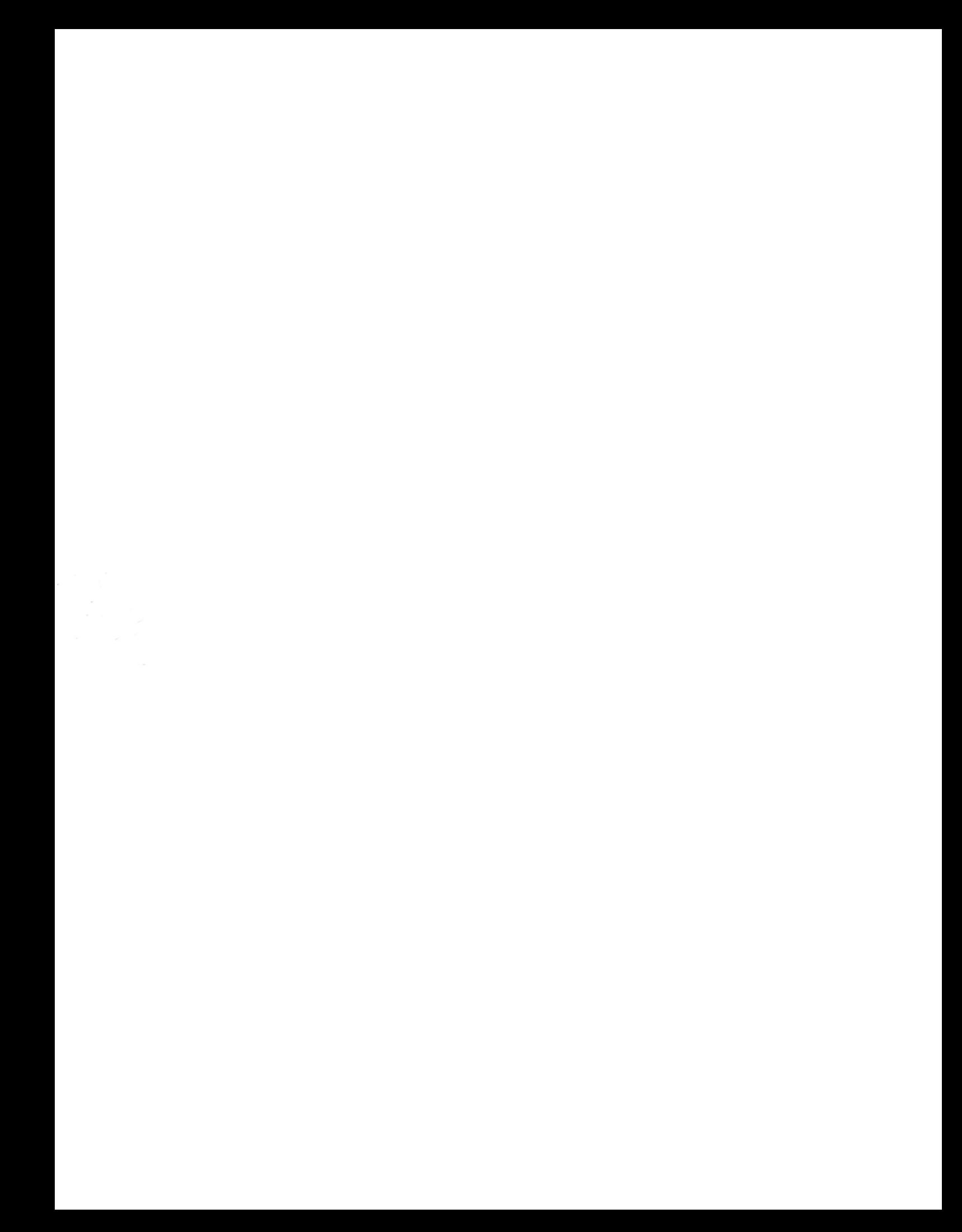